## App Installation & Device Caching

The website is viewable on a desktop, tablet, smartphone or other mobile device by navigating to the following website: mobileemergencyresponseplans.com but is also available as an app for Apple and Android devices through their respective stores.

**It is highly recommended that all personnel utilizing tablets, smartphones or other mobile devices download the app or bookmark and cache the site and login so that they are prepared when an incident occurs. (Windows Surface Tablets currently utilize the website only).** 

## Apple App

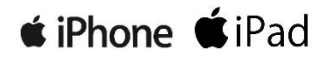

- 1. Open up Apple App Store on your iPhone/iPad
- 2. Locate the Safeguard Risk Solutions MERP by searching *Safeguard Risk Solutions* or *M.E.R.P.*
- 3. Tap the MERP entry to select the app
- 4. Click on the *Free* install tag or the Cloud image to install
- 5. A MERP icon will now be located on your phone
- 6. Tap the icon to log in and access the MERP

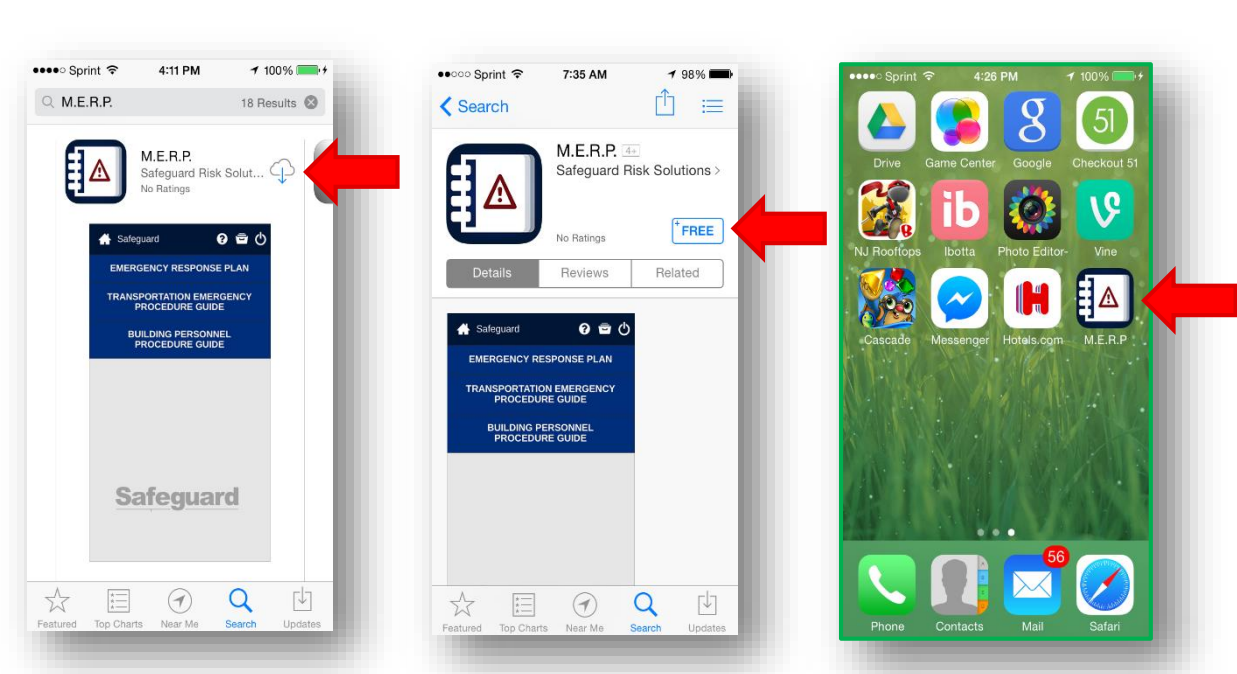

\*Incident Commanders may create an incident log offline but it cannot be saved until the device has Internet access. Supporting Materials Documents are not accessible from the App.

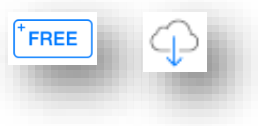

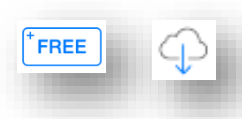

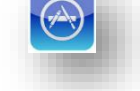

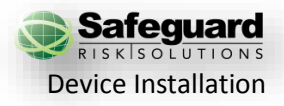

## Android App

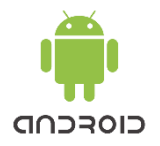

- 1. Open up the Google Play store on your Android device
- 2. Locate the Safeguard Risk Solutions MERP by searching *Safeguard Risk Solutions* or *MERP*
- 3. Tap the MERPentry to select the app
- 4. Click the *Install* button and *Accept* button if permissions are requested
- 5. A MERPicon will now be located on your phone
- 6. Tap the icon to log in and access the MERP

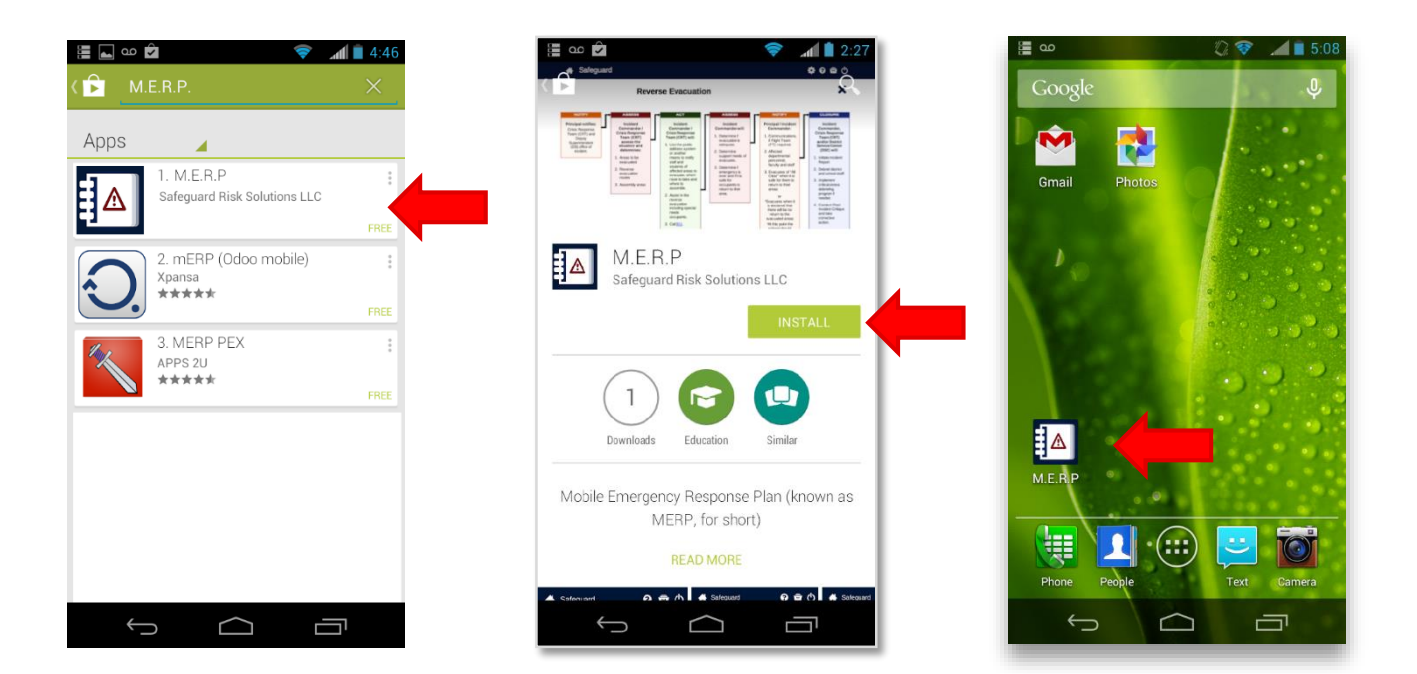

\*Incident Commanders may create an incident log offline but it cannot be saved until the device has Internet access. Supporting Materials Documents are not accessible from the App.

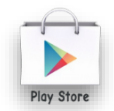

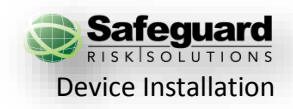

## For Other Devices & Windows Surface Tablets

If your device has Internet access, the live site will be accessed. If the Internet is not available you will need to rely on a cached version or a downloaded PDF version of the plan. Not all devices may be compatible in caching the site for viewing offline. **It is highly recommended that all personnel load the plan into their cache and download a PDF copy to ensure availability when there is no access to Internet.**

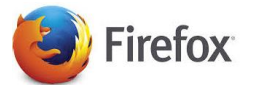

- 1. Open up the MERP website in Firefox on your computer and login
- 2. Bookmark the page
- 3. The site is cached automatically in your browser. To confirm the cached site navigate to Options > Advanced > Network. The website address should be listed in the Offline Web Content and User Data box under the title *The following websites are allowed to store data for offline use:*

Supporting Materials Documents are only available in the web version of the MERP

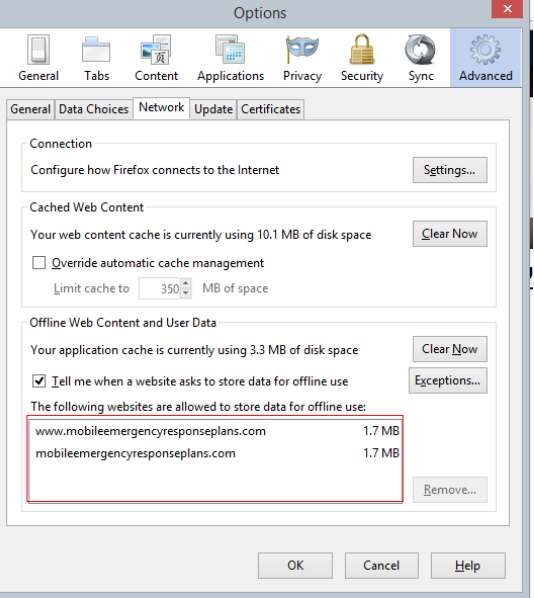

To view the site when offline, open Firefox and navigate to File > Work Offline. Once the Firefox browser is in Offline mode, select the bookmarked web page. The page will open with full functionality within the browser.

If you clear your cookies or cache, you will need to re-establish your cached copy by opening the website and logging in. Once logged in, the site will again be cached.

While offline, Incident Commanders may create an incident log but it cannot be saved until the device is back online. Once the device is reconnected, finish the log by saving as an Incident of Drill.

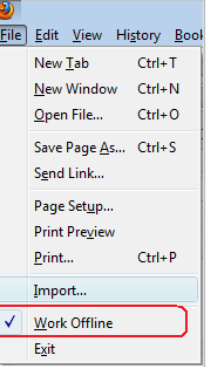